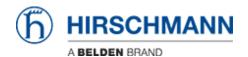

Wissensdatenbank > Produkte > HiMobile > HiMobile Filter/Search for Events

## HiMobile Filter/Search for Events

- 2018-02-21 - HiMobile

As of HiMobile 3.0 it's possible to filter and search for events.

In this lesson you will learn how you can filter events for a specific device, component and event.

Filter on Device Level

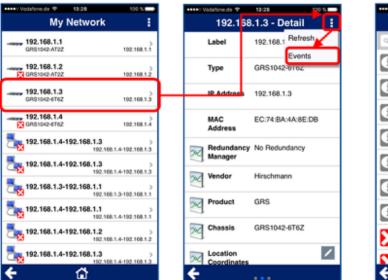

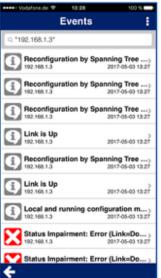

In the network overview, tap on the device you want to see the events of
In the device view, tap on the three dots in the top right of the screen and tap on "Events"
All events in connection with this device will be displayed

Filter on Port Level

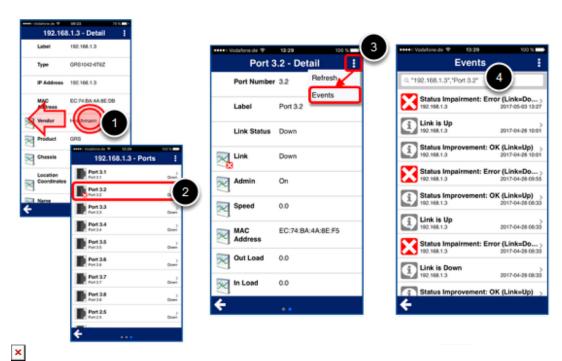

In the device view, swipe to the left to see the port overview
In the port overview, tap on the port you want to see the events of
In the port view, tap on the three dots in the top right of the screen and tap on "Events"
All events in connection with this port will be displayed

Search for Events

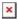

On the HiMobile home screen, tap on "Event List" to see the full event list from Industrial HiVision

In the top text box, enter one of the following:

- \* Source
- \* Component
- \* Message
- \* Combination of the above: Separated by commas and in quotation marks

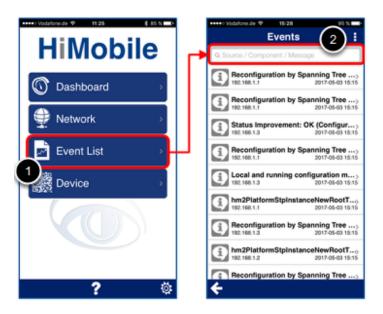

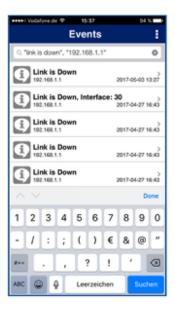